# **CSE 333 23wi Section 2**

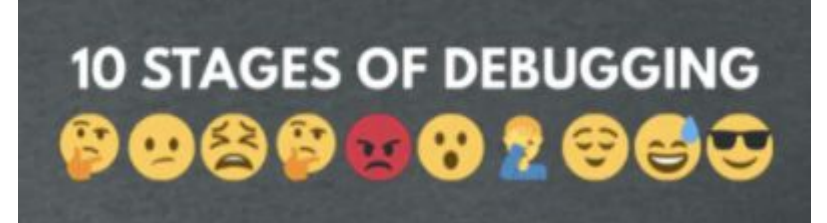

Debugging and Structs

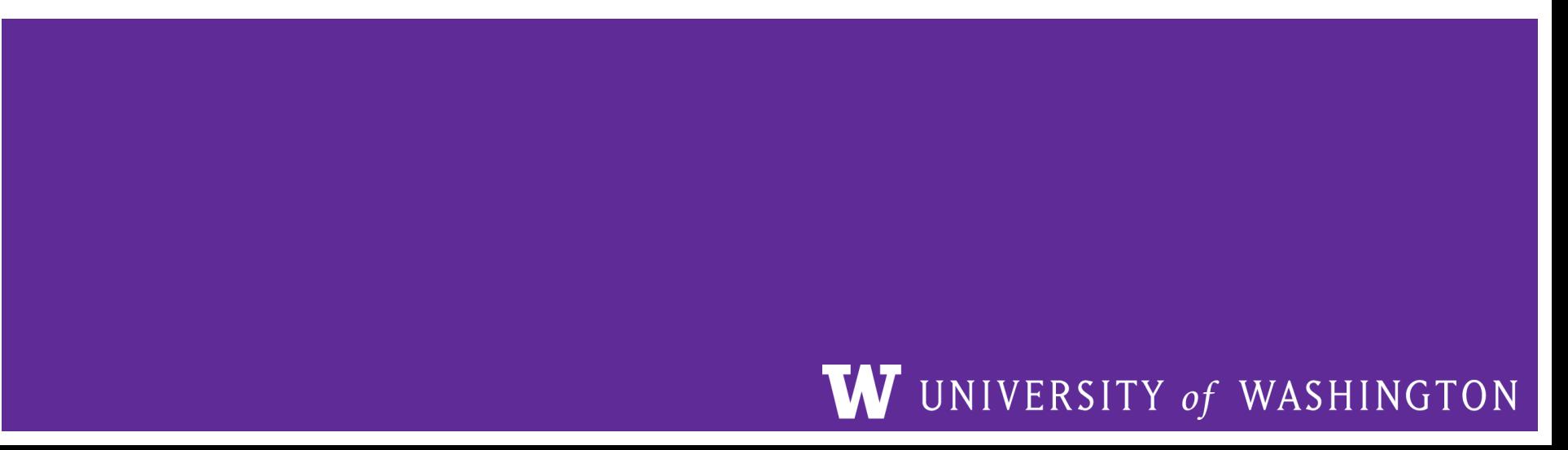

## **Checking In & Logistics**

- Exercise 2:
	- Due **Friday @ 11:00am (1/13)**
- No Class on Monday!!!!!!
- HW1 Partner Form
	- Due **Thursday @ 11:59pm (1/12)**
	- Form is pinned on ED
- Homework 1:
	- Due **Thursday @ 11:59pm (1/19)**
	- Start Early!

Any questions, comments, or concerns?

- Exercises going ok?
- Lectures making sense?

## **Structs and Typedef Review**

## **Defining Structs**

- $\bullet$  To define a struct, we use the struct statement, which typically has a name (a tag) and must have one or more data members
	- This defines a new data type!

```
struct simplestring_st {
   char* word;
  int length;
};
struct simplestring_st my_word;
```
## **Typedef**

- The C Programming language provides the keyword typedef, which defines an alias (alternate name) for an existing data type
	- This can be used in combination with a struct statement

```
typedef struct simplestring_st {
                                                   char* word;
                                                   int length;
                                                } SimpleString;
                                                SimpleString my_word;
struct simplestring_st {
   char* word;
   int length;
};
typedef struct simplestring_st SimpleString;
SimpleString my_word;
```
## **Structs and Memory Diagrams**

- struct instance is a box, with individual boxes for fields inside of it, labelled with field names
	- $\circ$  Even though we know that field ordering is guaranteed, we can be loose with where we place the fields in our diagram

```
typedef struct simplestring_st {
   char* word;
   int length;
} SimpleString;
SimpleString my_word;
```
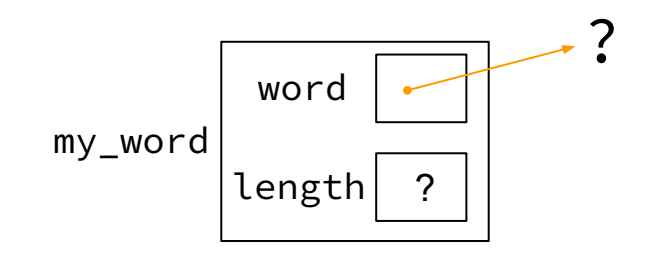

#### **Structs and Pointers**

- "," to access field from struct instance
- "->" to access field from struct pointer

typedef struct simplestring\_st { char\* word; int length; } SimpleString;

```
char cse333[] = "cse333";
SimpleString cse333_ss;
SimpleString* cse333_ptr = &cse333_ss;
cse333_ss.word = cse333;
cse333_ptr->length = strlen(cse333);
```
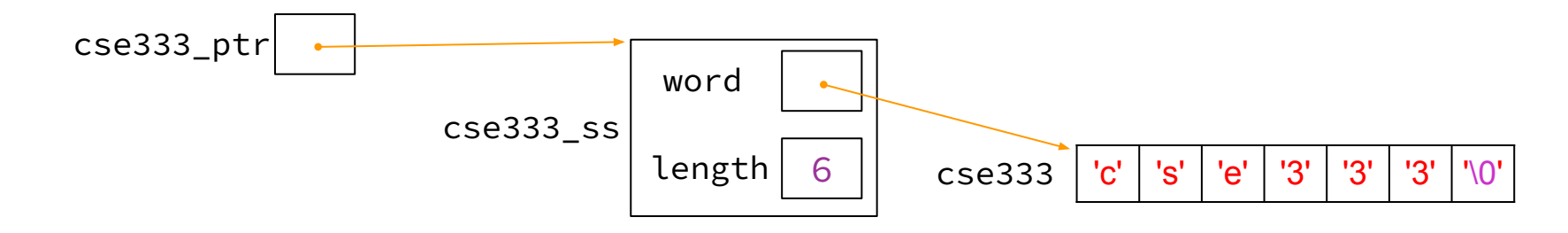

### **Passing Structs as Parameters**

- Assignment copies over all of the field values
	- Unlike reference copying in Java
- Structs are *pass-by-copy* (as arguments and return values)
	- Can imitate pass-by-reference by passing pointer to struct instance instead

## **Debugging Tools**

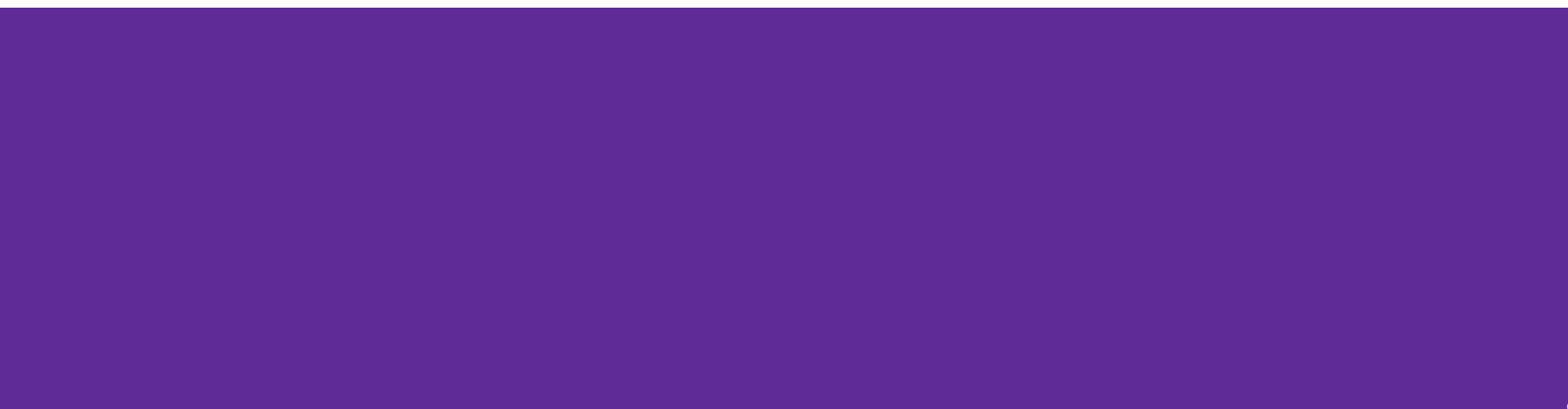

## **Debugging**

- **●** ✨ **Debugging is a skill that you will need throughout your career!** ✨
- The 333 projects are big with lots of potential for bugs
	- Learning to use the debugging tools will make your life a lot easier
	- $\circ$  Course staff will help you learn the tools in office hours, too
- Debugging tool output can be scary at first, but extremely useful once you know how to parse it
- Why can't I just use print statements? They got me through 14x?
	- Bigger badder bugs beseech better debuggers!

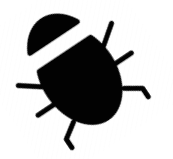

### **Debugging Strategies**

Many debugging strategies exist but here's a simple 5 step process!

- **1. Observation**: Something is wrong with your program!
- **2. Hypothesis**: What do you think is going wrong?
- **3. Experiment**: Use debuggers and other tools to verify the problem
- **4. Analyze**: Identify and implement a fix to the problem.
- 5. Repeat steps 1-4 until *bug free*!

### **Key debugging skills to master**

- 1. Stop at "interesting" places
	- Debug after a crash or segfault
	- Use breakpoints to stop during execution
- 2. Look around when stopped
	- Print values of variables
	- Look at source code
	- $\circ$  Look up/down call chain
- 3. Resume execution
	- $\circ$  Incrementally, step at a time
	- Until next breakpoint
	- Until finished

## **333 Debugging Options**

- gdb (GNU Debugger) is a general-purpose debugging tool
	- Stops at breakpoints and program crashes
	- Lots of helpful features for tracing code, checking current expression values, and examining memory
- valgrind specifically check for memory errors
	- Great for catching non-crashing odd behavior (*e.g.*, using uninitialized values, memory leaks on the heap)
	- If your code uses malloc, should use --leak-check=full option

## **Basic Functions in GDB**

- Setting breakpoints:
	- break <filename>:<line#>
- Advancing
	- step into functions
	- next over functions
	- continue to next break
- **Reading Values** 
	- print evaluate expression once
	- $\circ$  display keep evaluating expression
- Examining memory
	- x dereference provided address
	- $\circ$  bt backtracing

Reference Card:

[https://courses.cs.washington.edu/courses/cse333/23wi/debug/gdb\\_refcard.pdf](https://courses.cs.washington.edu/courses/cse333/23wi/debug/gdb_refcard.pdf)

#### **Common Errors**

#### Hello World! Segmentation fault (core dumped)

- **● Misusing Functions**: Read documentation (online, through man pages, or the .h files for your homework) for function parameters and function purpose
	- Oftentimes, this leads to unexpected results!
- **Segmentation Fault:** Dereferencing an uninitialized pointer, NULL, a previously-freed pointer, or many other things.
	- GDB automatically halts execution when SIGSEGV is received, useful for debugging
- **● Memory "Errors"**: Many possible errors, commonly use of uninitialized memory or "memory leaks" (data allocated on heap that does not get free'd).
	- Use valgrind to help catch memory errors!

#### **Trying to Run** wordcount.c

We have a program *wordcount.c* that accepts a string from the user and reverses it!

- wget<https://courses.cs.washington.edu/courses/cse333/23wi/sections/02/code/wordcount.c>
- wget<https://courses.cs.washington.edu/courses/cse333/23wi/sections/02/code/Makefile>
- run make to compile the code
- run make val to run valgrind

But it has a few problems… let's take a look!

## **Exercise 1**

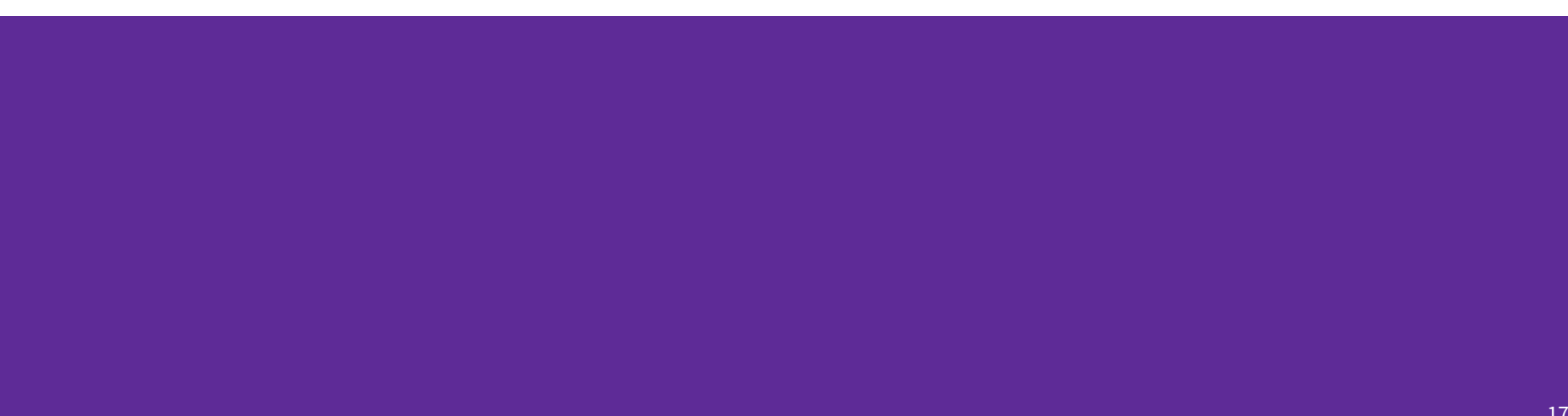

Note: boxes with a function name above are local variables on the stack

#### **Complete the Memory Diagram**

```
int main(int argc, char* argv[]) {
 char comp[] = "computer";WordCount comp_count = \{comp, 5\};WordCount* comp_ptr = &comp_count;
```
...

}

```
 printf("1. %s, %d\n"
, comp_ptr->word,
          comp_ptr->count);
```
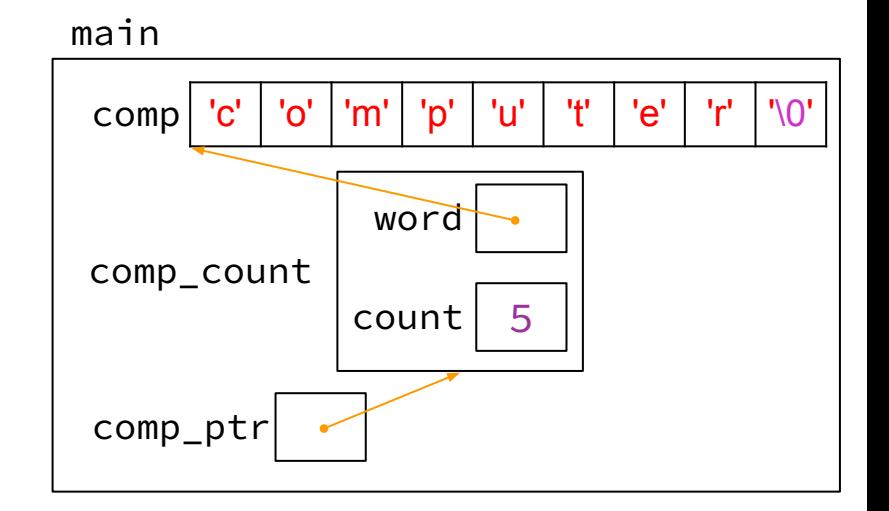

Console output

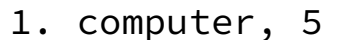

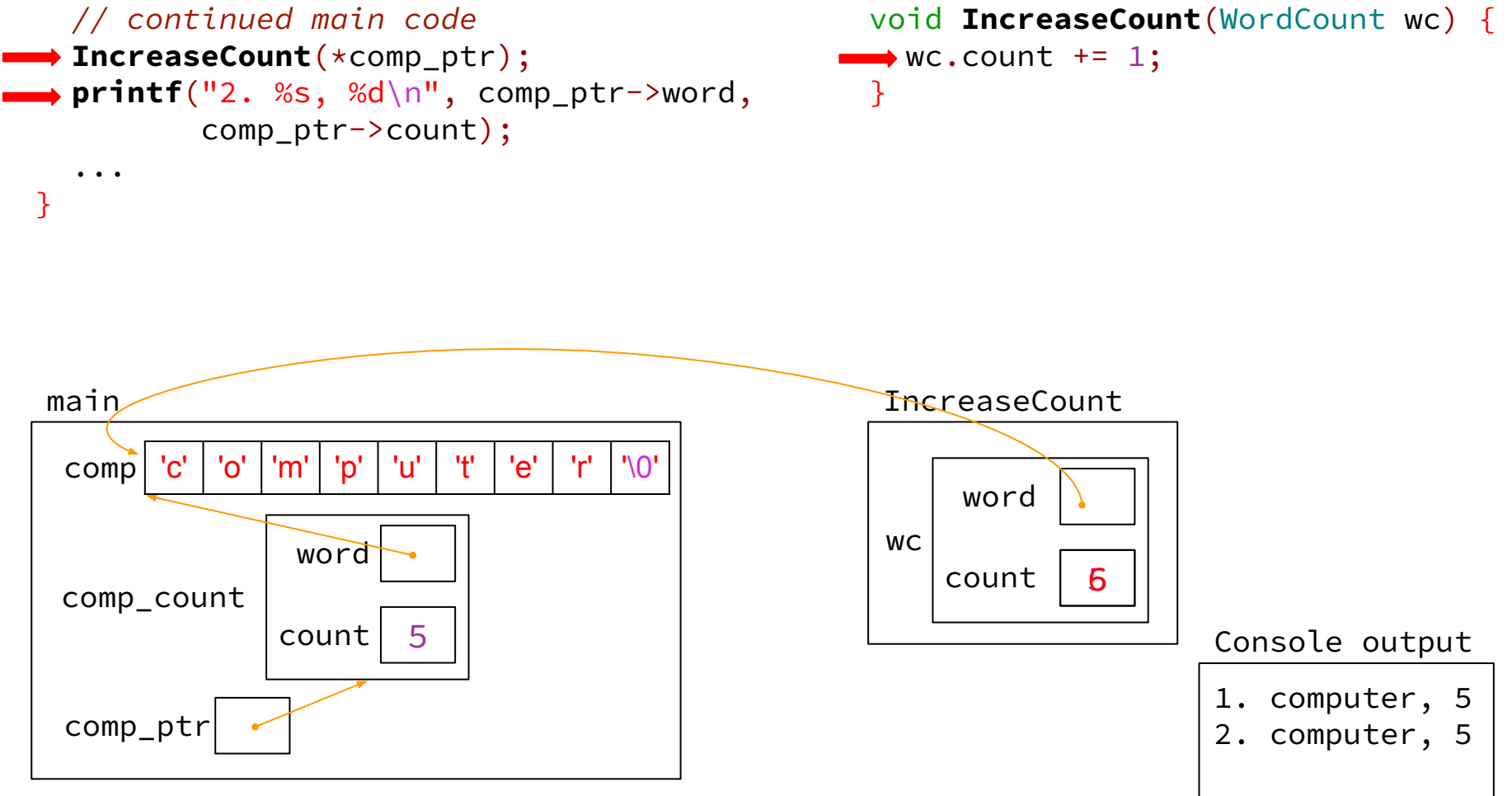

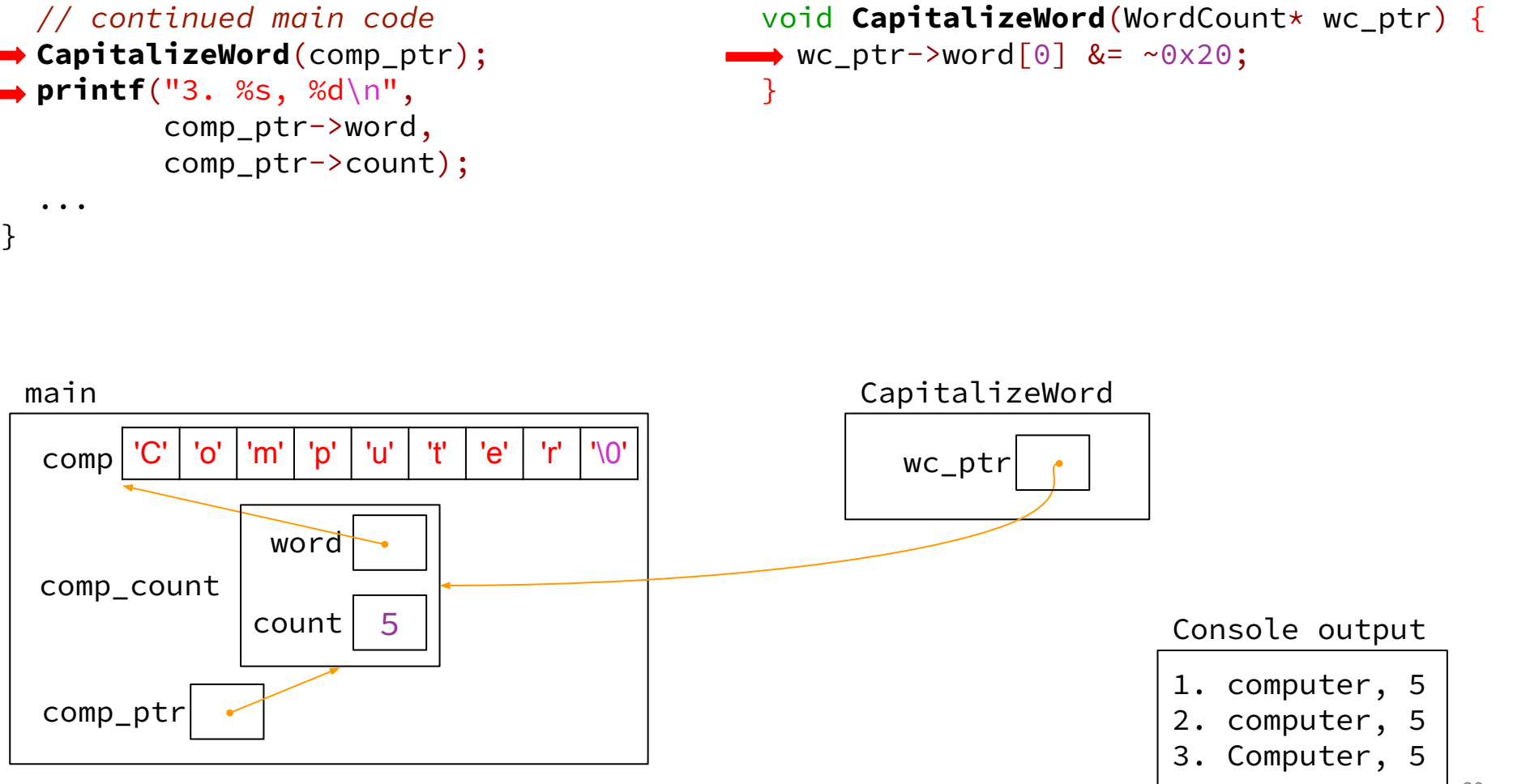

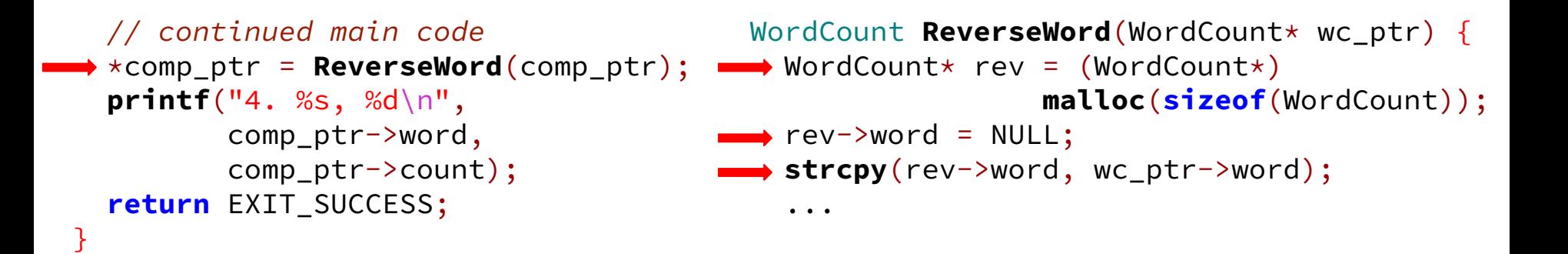

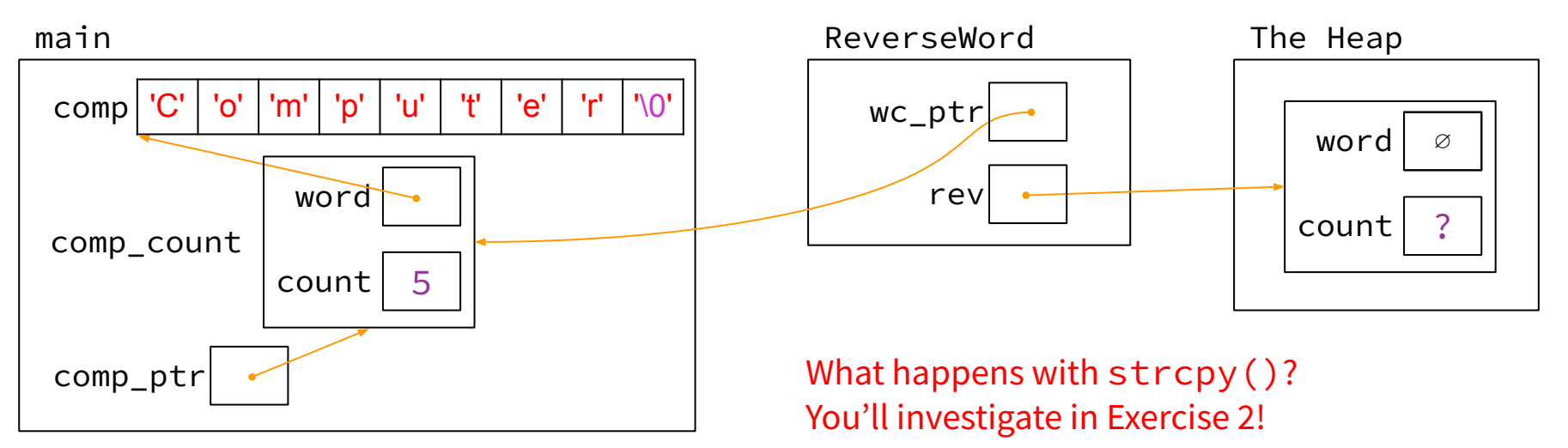

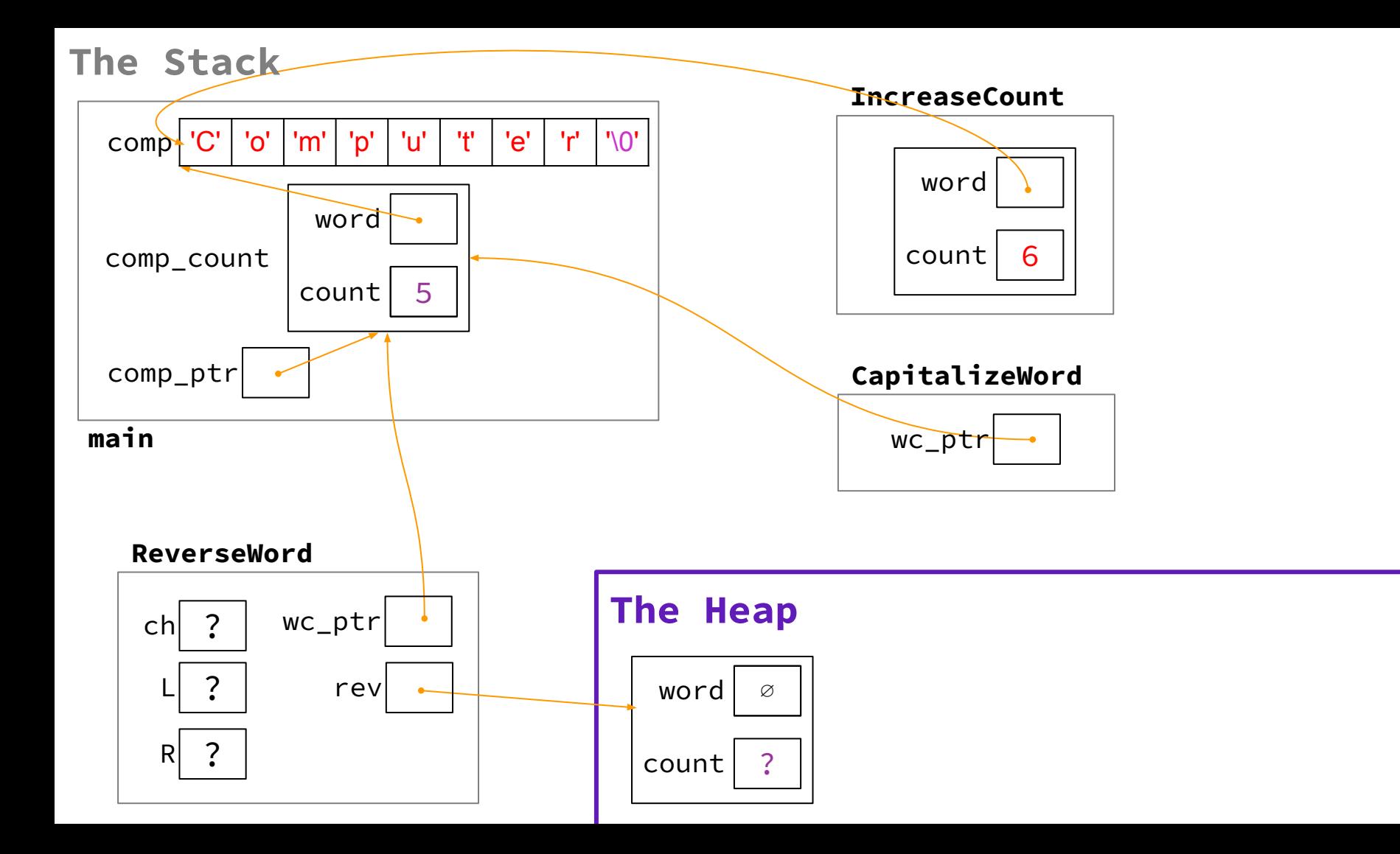

22

### **Exercise 2**

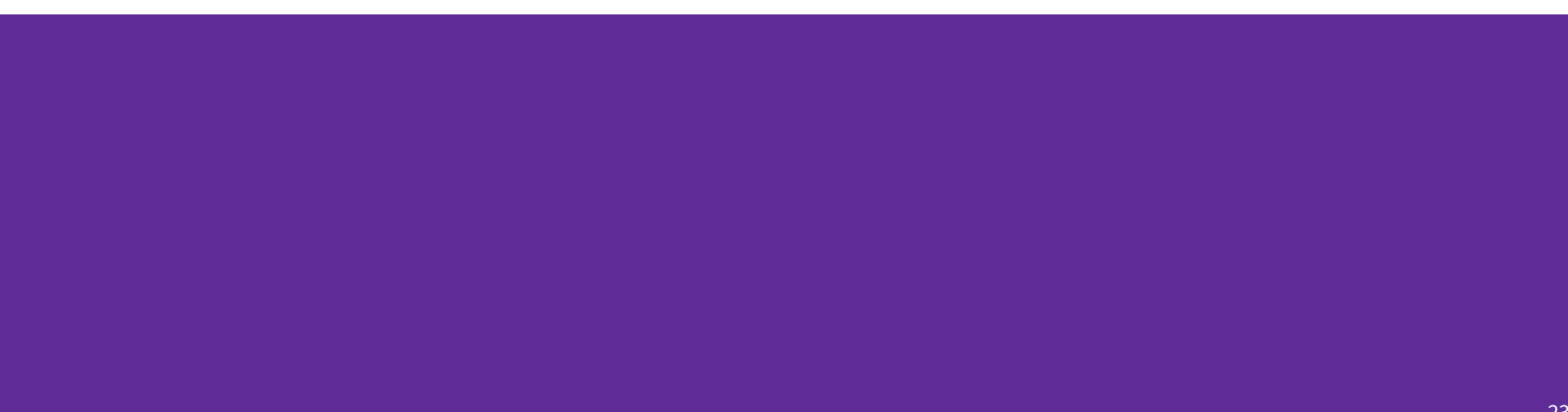

23

#### **Fix 1: Doesn't increment**

- Tool help: stepping through code with gdb
- Old version: void **IncreaseCount**(WordCount wc) { wc.count  $+= 1;$ }
- New version: void **IncreaseCount**(WordCount\* wc\_ptr) {  $wc\_ptr->count += 1;$ }

#### **Fix 2: Segfault**

- Tool help: run in gdb to find segfault, man for strcpy
- Old version:  $rev->word = NULL;$ **strcpy**(rev->word, wc\_ptr->word);
- New version: rev->word = (char\*) **malloc**((**strlen**(wc\_ptr->word) + 1) \* **sizeof**(char) );

**strcpy**(rev->word, wc\_ptr->word);

#### **Fix 3: Doesn't reverse string**

- Tool help: break on ReverseWord, step through code, print /s rev->word at end of function (prints as string)
- Old version:

```
char ch;
int L = 0, R = strlen(rev->word);
```
● New version: char ch;

int  $L = 0$ ,  $R = strlen(rev->word) - 1$ ;

### **Fix 4: Reading uninitialized memory**

- Tool help: run under valgrind, identify error line number
- Old version: Did not set count!
- New version:  $rev->count = 0;$

#### **Fix 5: Memory leaks**

- Tool help: run under valgrind, identify unfreed allocation line numbers
- Old version: WordCount **ReverseWord**(WordCount\* wc\_ptr) { ... **return** \*rev; }
- New version: WordCount\* **ReverseWord**(WordCount\* wc\_ptr) { ... **return** rev; } At end of main: **free**(comp\_ptr->word); **free**(comp\_ptr);

## **Exercise 3**

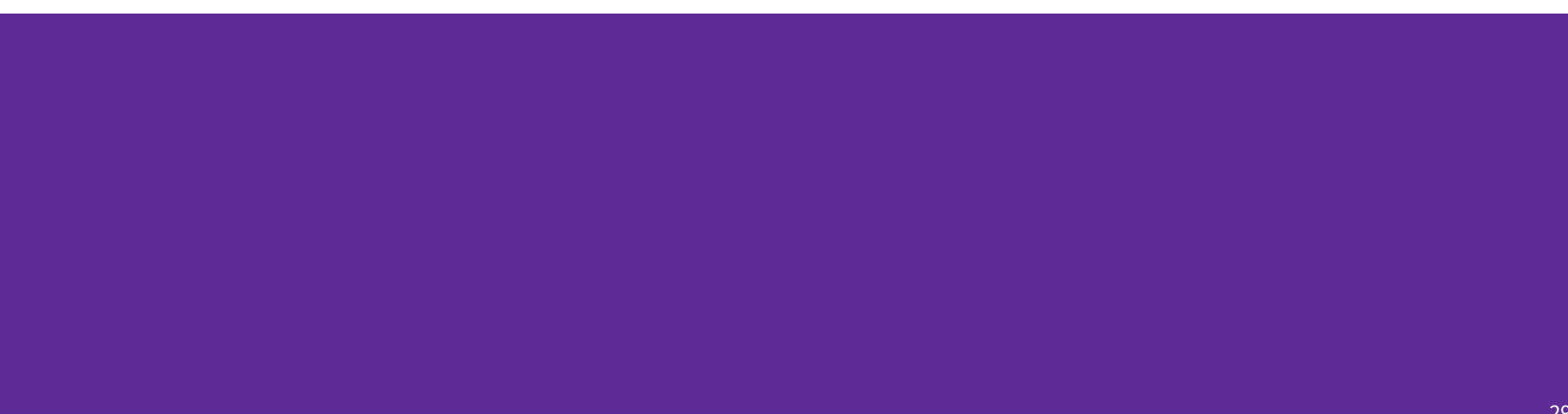

#### **Style Fixes**

- Tool help: None? Lecture slides! Google C++ Style Guide!
- malloc error checking:

**if** (rev == NULL) { **return** NULL; }

**if** (rev->word == NULL) { **return** NULL; }

● struct passing: WordCount\* **ReverseWord**(WordCount wc);

### **Some Debugging Tips**

●

- Count and track where you call malloc () to make it easier for you to call free later
- Run valgrind frequently, for example after implementing a particular method
- Running gdb + backtrace after a segfault is a good place to start debugging

## **Exercise 4**

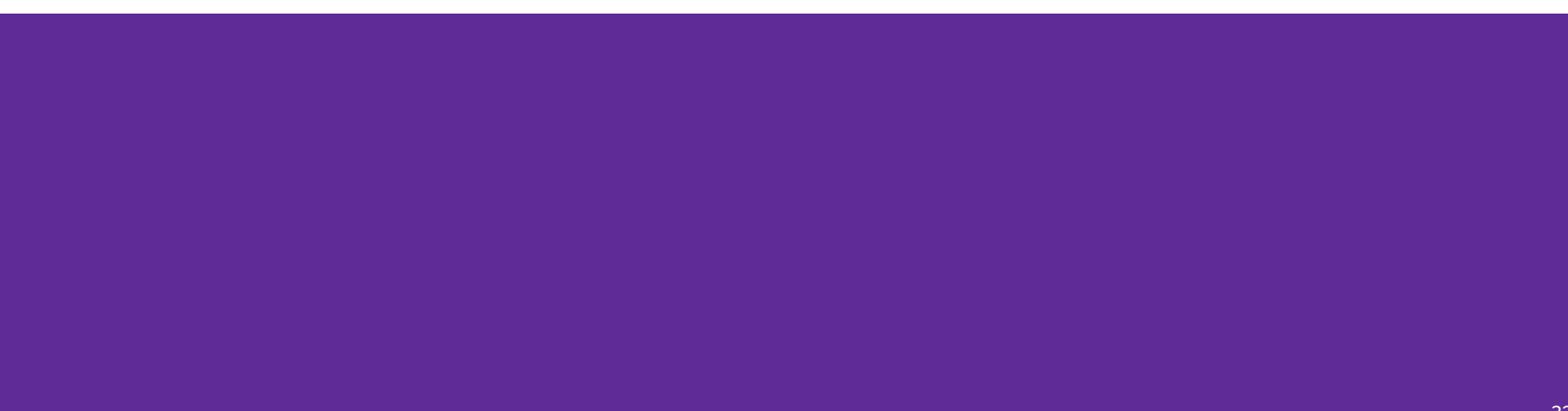

Note: boxes with a function name above are local variables on the stack

## **Complete the Memory Diagram**

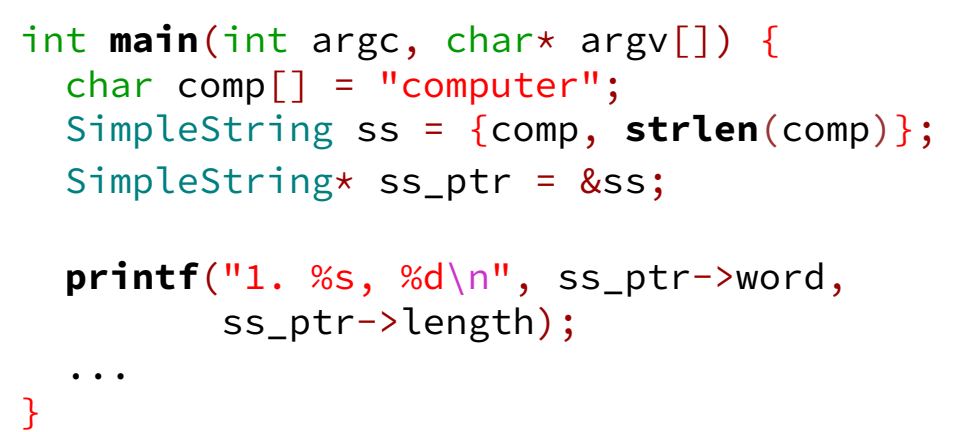

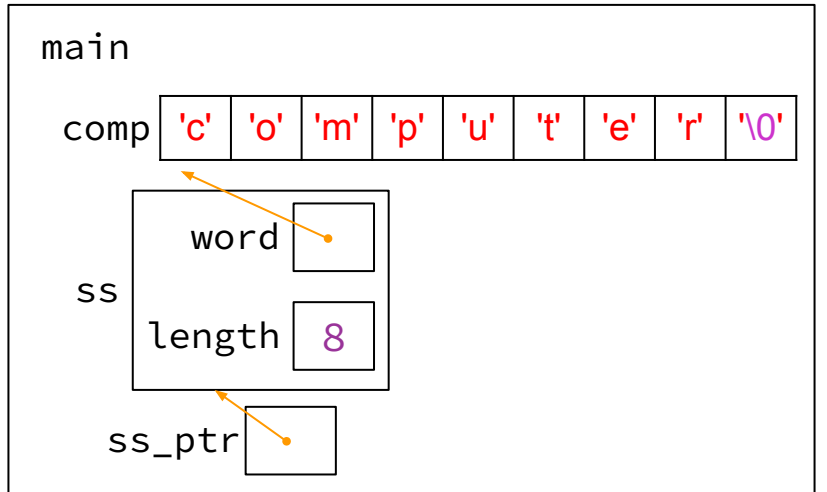

Console output

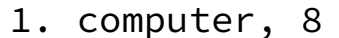

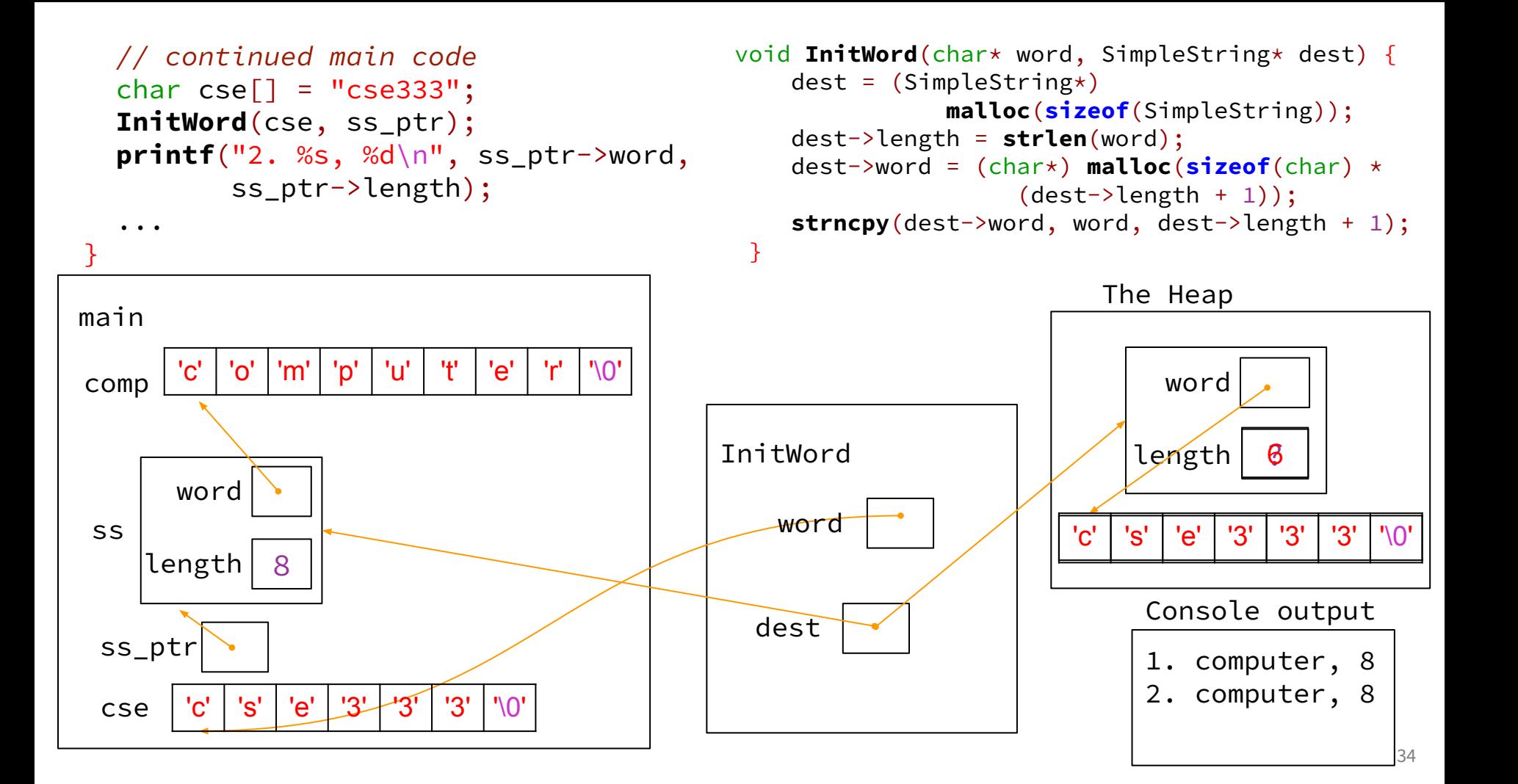

#### **The Stack**

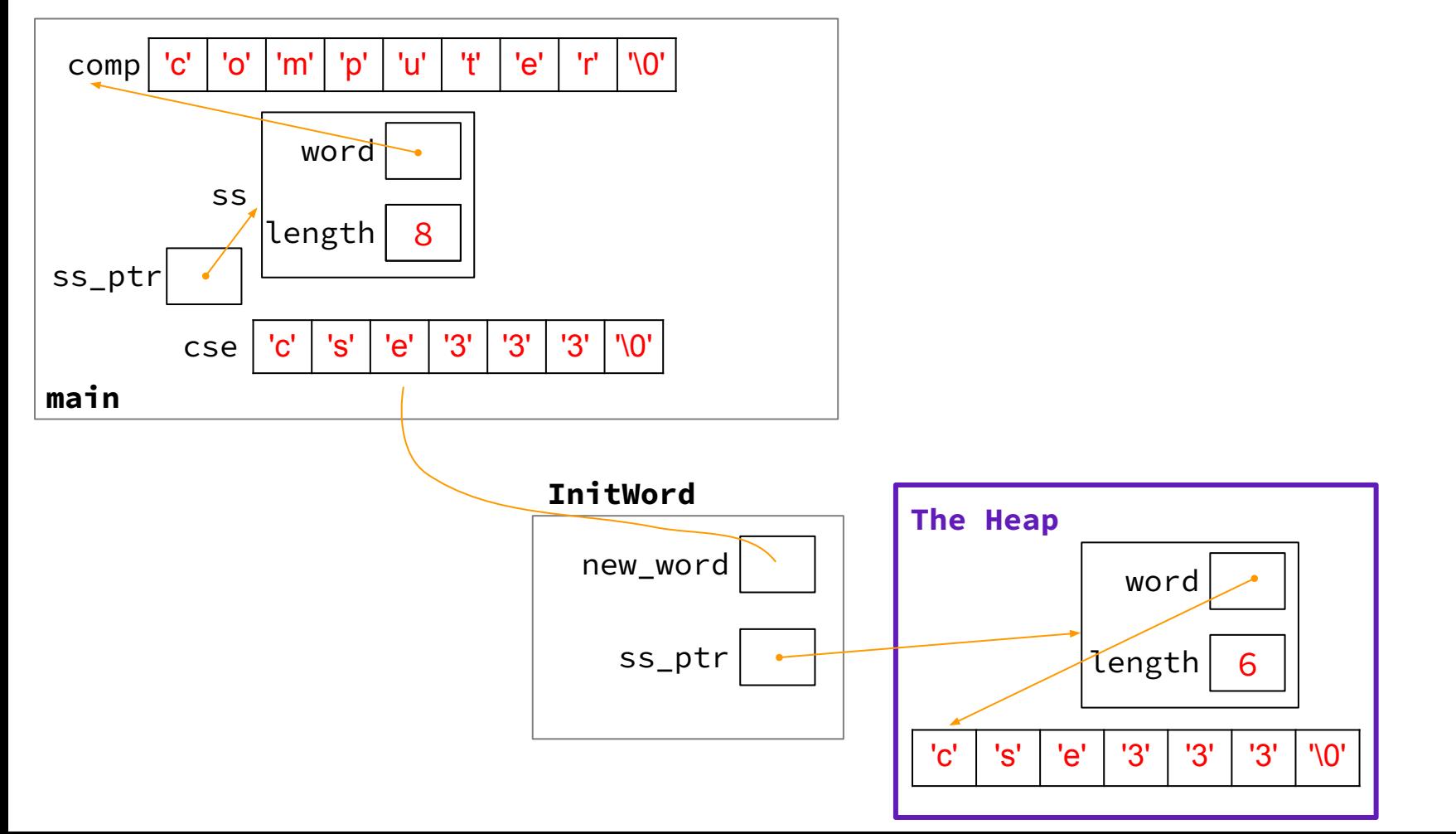

## **Exercise 5 (Bonus)**

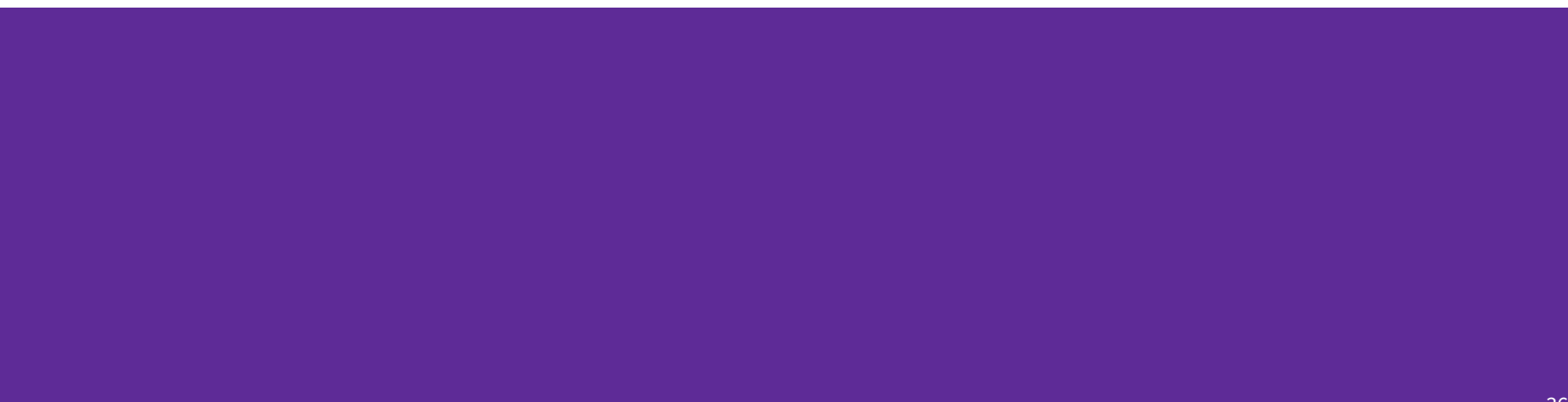

#### **Exercise 5**

- InitWord doesn't initialize a SimpleString properly... how can we fix that?
- If we can't edit the original pointer… modify a pointer to the pointer in main!

```
void InitWord(char* word, SimpleString** dest) {
    *dest = (SimpleString*) malloc(sizeof(SimpleString));
    (*dest)->length = strlen(word);
    (*dest)->word = (char*) malloc(sizeof(char) * ((*dest)->length + 1));
  strncpy(\frac{(\star dest)}{\star best}->word, word, \frac{(\star dest)}{\star dest}->length + 1);
}
```